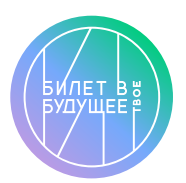

Памятка

## «Билет в будущее» —

Тест «Мои профсреды»

(для классов, участвующих в проекте «Билет в будущее»)

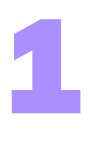

Выберите 20 мин свободного времени, когда вас никто не отвлекает.

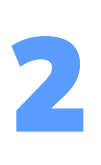

Подготовьте компьютер/ноутбук. Для тестирования рекомендуется воспользоваться планшетом, стационарным компьютером или ноутбуком. Если нет такой возможности, можно использовать мобильный телефон.

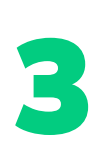

4

5

Для прохождения теста вам необходимо зайти в свой личный кабинет, для этого у вас есть логин и пароль. В личном кабинете выберите пункт «Понимаю», а затем — диагностику «Мои профсреды». Прочитайте инструкцию по прохождению теста. Пройдите тест.

Тест можно пройти только 1 раз, поэтому постарайтесь сосредоточиться и не отвлекаться на посторонние занятия. После завершения тестирования результат сохранится в вашем личном кабинете, также вы можете сохранить результат себе на компьютер.

## Подготовьте вопросы по результатам

теста к занятию по профориентации, по желанию можно распечатать свои результаты и принести на урок.